**In the Remarks Column, unless you type something in, it will show (no club info), unless you've set that up (see full file for info). You can enter whatever info you want in the remarks column. You may use as many or as few of these color sequences as you wish; to me, this "brightens up" the log. A station can have more than one status (i.e. Net Control and Logger). To clear the current status, just press the F9 key.**

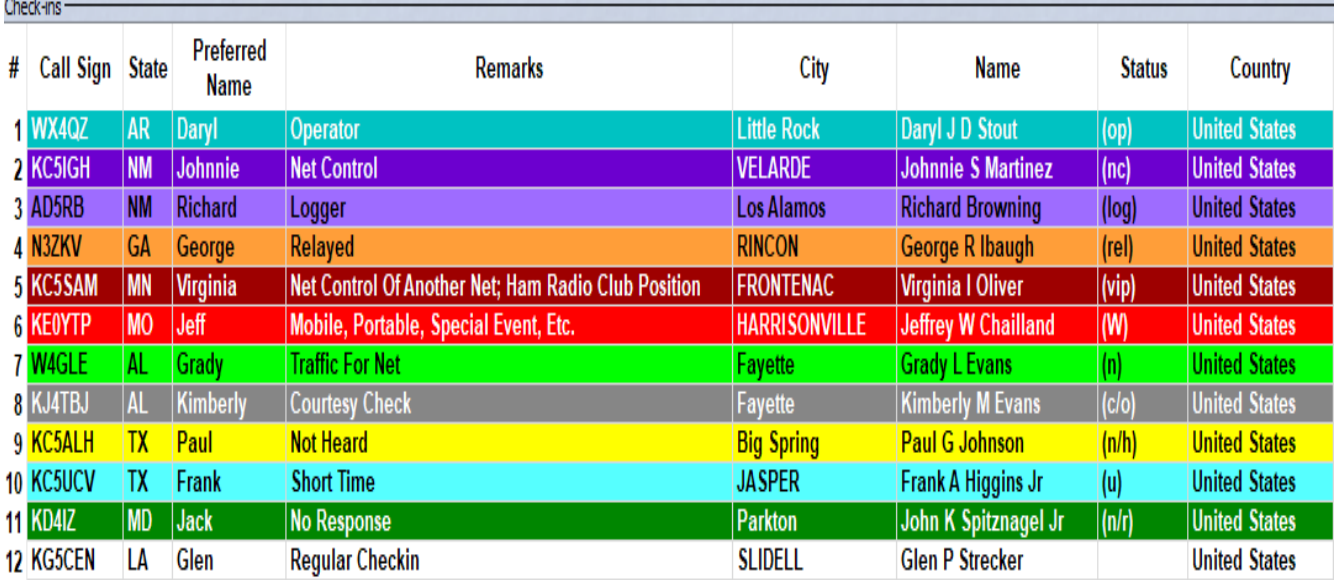

**Pos. 1 – Dark Cyan – Operator (you). Status: op**

- **Pos. 2 Dark Purple Net Control. Status: nc**
- **Pos. 3 Light Purple Logger. Status: log**
- **Pos. 4 Orange Relayed In By Another Station (i.e. via phone patch). Status: rel**
- **Pos. 5 Maroon Net Control for another net, or for a position in a ham radio club/group. Status: vip**
- **Pos. 6 Red Orange Mobile, Portable, QRP, Club Award, Special Event Station, etc. Status: W (F3)**
- **Pos. 7 Light Green Station With Traffic for the net. Status: n (F4)**
- **Pos. 8 Gray Courtesy Check, or Checked Out Of The Net Early. Status: c/o (F5)**
- **Pos. 9 Yellow Not Heard. Status: n/h (F6)**
- **Pos. 10 Cyan Short Time. Status: u (F7)**
- **Pos. 11 Dark Green No Response. Status: n/r (F8)**

**Pos. 12 – White – Regular Checkin to the net, with or without general comments. No status or F-key used.**

**For more information, download the PDF file Setting Up Netlogger For Nets, from the D-Rats folder of Amateur Radio Station WX4QZ – or go to [https://www.qrz.com](https://www.qrz.com/) and search for WX4QZ. Once there, click on the hyperlink – it will take you to<https://www.theweatherwonder.com/elk.htm> – click on the desired file to download it. You'll need Microsoft Office, LibreOffice, or OpenOffice to view or print the Excel Spreadsheets of selected D-Star, Echolink, and D-Rats Nets...and a PDF viewer (Adobe Acrobat, FoxIt, etc.) to view or print the PDF files. Please send email to [wx4qz@arrl.net](mailto:wx4qz@arrl.net) if you have any questions.**